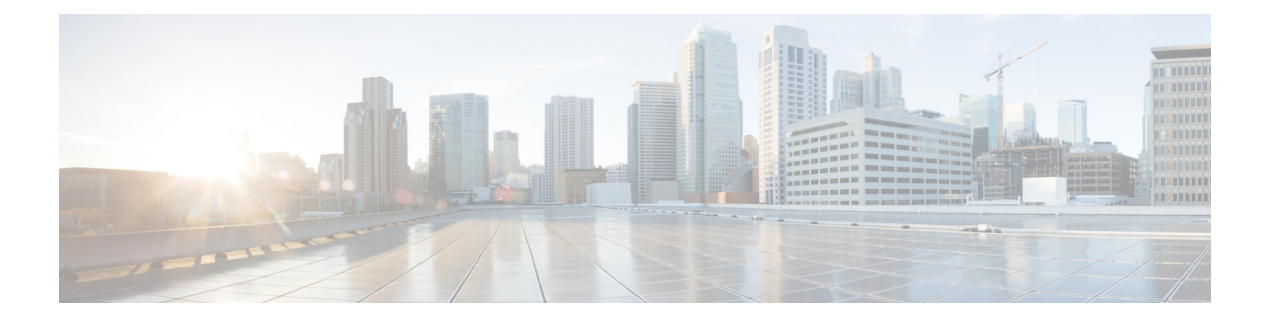

# **SIM Cards on the Cellular Pluggable Interface Module (PIM)**

This chapter contains the following sections:

- [Using](#page-0-0) a SIM Card, on page 1
- Inserting a SIM into a Cellular [Pluggable](#page-1-0) Interface Module, on page 2
- [Changing](#page-3-0) the PIN, on page 4
- Locking and [Unlocking](#page-3-1) a SIM Card Using a PIN, on page 4
- Configure Card Holder Verification Level 1 for [Unencrypted](#page-3-2) Levels, on page 4
- Configure Card Holder Verification Level 7 for [Unencrypted](#page-4-0) Levels, on page 5
- Dual SIM [Card,](#page-5-0) on page 6
- SIM [Security,](#page-8-0) on page 9
- Example: SIM [Configuration,](#page-12-0) on page 13

## <span id="page-0-0"></span>**Using a SIM Card**

Modem support for the pluggable modules is accomplished through the use of a SIM. With two SIM cards inserted into one pluggable interface module, the cellular radio still only connects to one active SIM at a time. By default, the SIM in slot0 is primary SIM. Using IOS-XE CLI the user can make SIM in slot1 as primary.

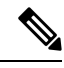

**Note**

DUAL Modem is for mission-critical IoT applications, while DUAL SIM is for non-mission-critical IoT applications.

If the primary SIM network connectivity fails, the secondary SIM network connectivity will be established (if properly configured). Switching back to the Primary SIM network will be performed either when the Secondary SIM network connectivity fails, or the router reboots, or the modem is reset or by forcing the Primary SIM switch back through WANmon feature or other EEM script.

If a router is configured with twoPIM modules, this dual modem configuration allowssimultaneous connectivity through two different carriers, which provides multiple benefits:

• The WAN redundancy for mission-critical applications allows automatic switch from one carrier to the other to occur in mere seconds.

- Both modems can be active at the same time, allowing for more bandwidth, but through two different cellular networks.
- Load balancing done on IP routing.
- For SDWAN and data usage optimization.

Auto-SIM automatically configures a modem carrier based on detected SIM. This simplifies the configuration process and reduces setup time , as well as reducing inventory complexity and simplifying deployment.

The PIM needs an active SIM card provided by a service provider. The SIM cards are usually provided in an unlocked state so that it can be used without a Personal Identification Number (PIN). If the SIM is unlocked, it can be inserted into a PIM and used without an authorization code.

The SIM can be initially locked with a PIN code (4 to 8 digits s long) defined by the service provider. Contact your service provider for the PIN code.

The SIM-Lock feature allows a SIM to be locked or unlocked with a PIN code so that it is used only in an authorized device. Perform the SIM lock and unlock procedures using the Cisco IOS CLI through a console or Telnet/SSH to the router.

After the SIM is locked, it cannot initiate a call unless authentication is done using the same PIN. Authentication is done automatically by Cisco IOS through configuration of the PIN. This mandatory configuration for automatic SIM authentication is done using the Cisco IOS CLI as part of the router startup configuration.

After the Cisco IOS configuration is in place, the router can initiate a cellular connection. The router uses the configured PIN to authenticate prior to the cellular connection. If the Cisco IOS PIN configuration is missing or if the PIN is incorrect, the SIM authentication will fail, and the connection will not be initiated.

If the locked SIM is moved to a different router or to another device, or if the PIM in which the locked SIM resides is moved to a different slot in the same router, the router configuration should be changed. The configuration is associated with the cellular controller that is specific to a router cellular slot number. This will ensure that the SIM card will not be used in any unauthorized device, or, if there are multiple PIMs in a single router, that the appropriate PIN is applied to each SIM. An authentication command (with the same PIN used to lock the SIM) must be defined on the new device or on the new cellular controller slot to successfully initiate the cellular connection.

The following procedures are used to configure a SIM:

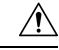

**Caution**

It is very important to use the correct PIN after it is configured. The SIM card will be blocked if the wrong PIN is entered three consecutive times on a locked SIM during authentication or when trying to unlock a locked SIM. You can unblock a blocked SIM card using the PUK code. Contact your service provider for the PUK code. Use the **cellular** *<slot>* **lte sim unblock** *<PUK code> <new PIN code>* command to unblock the SIM.

## <span id="page-1-0"></span>**Inserting a SIM into a Cellular Pluggable Interface Module**

This section gives an overview of installing the SIMs in a PIM.

Ш

Details on installing the pluggable module and additional information on SIMs can be found in your products Hardware Installation Guide. **Note**

Refer to the figure that follows the steps for details.

**Step 1** Place the Cellular PIM on its bottom side. Remove the SIM door screw using a #1 Philips screwdriver, and then carefully remove the Micro-SIM cover from the pluggable module.

**Caution** Do not touch any part of the exposed PCB circuit area when the Micro-SIM cover is removed.

- **Step 2** Slot 1 and slot 0 are the Micro-SIM slots. See items 1 and 2 in step 2.
- **Step 3** Install SIM 0 and SIM 1 in their respective slots. SIM 0 or SIM 1 is marked on the pluggable interface module above the Micro-SIM cover. The SIM icons show the correct orientation required to install the SIM into each respective connector (SIM connectors are a push-push type). To install, insert the SIM card in the connector until you feel it click, then let go and the SIM is locked to the connector. To remove the SIM card, depress the SIM in the connector slot again until you feel the same click and let it go, the SIM connector should eject part way out of the connector. The SIM card can then be grabbed and removed). See item 3 in step 3.
- **Step 4** Secure the Micro-SIM cover with a screw, use a number 1 Philips screwdriver to secure the screw on the Micro-SIM cover. The recommended torque is 2.8 - 3.8 inch LBF. See step 3 and 4.

**Figure 1: SIM Installation**

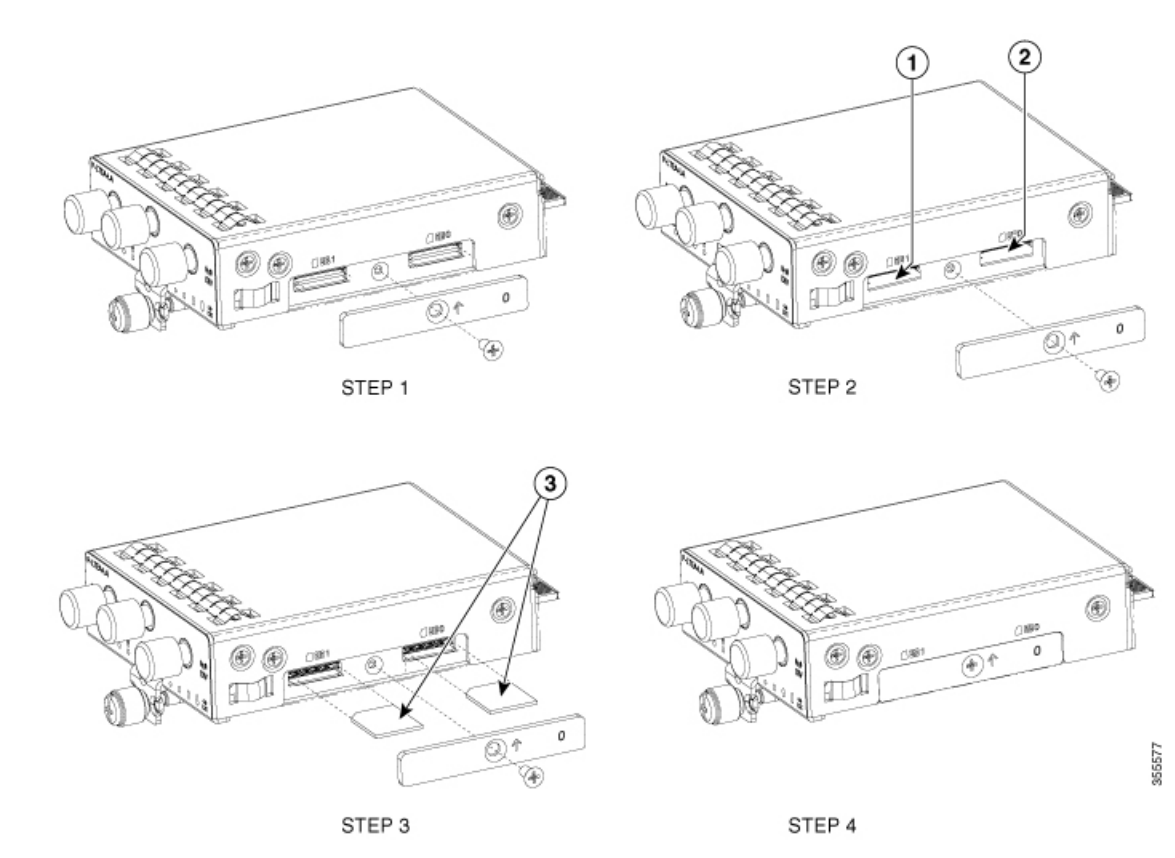

## <span id="page-3-0"></span>**Changing the PIN**

Ensure to enter the correct PIN, the SIM card gets blocked if the wrong PIN is entered three consecutive times.

#### **Procedure**

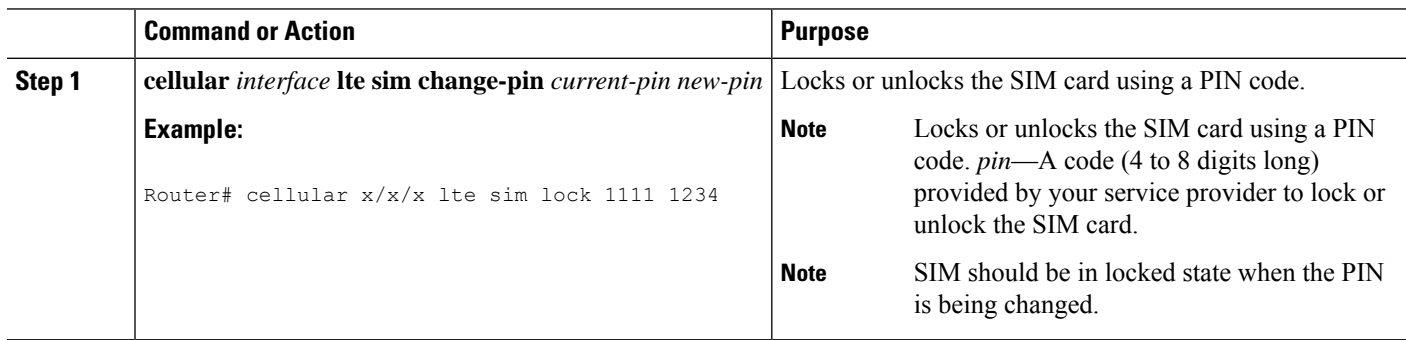

## <span id="page-3-1"></span>**Locking and Unlocking a SIM Card Using a PIN**

Perform this task to lock or unlock a SIM card given by your service provider. Make sure you enter the correct PIN, the SIM card gets blocked if the wrong PIN is entered three consecutive times.

#### **Procedure**

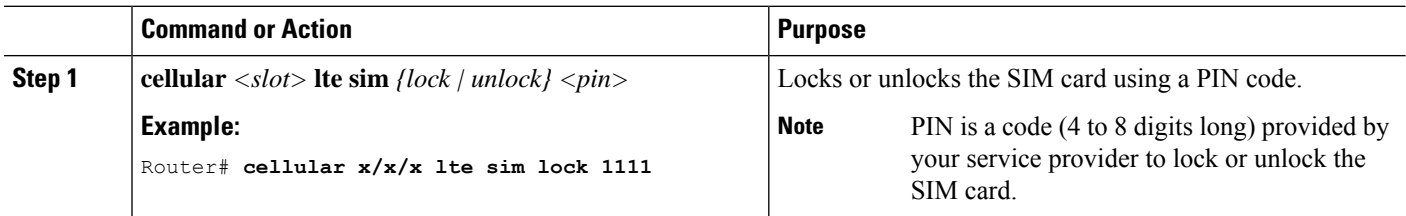

## <span id="page-3-2"></span>**Configure Card Holder Verification Level 1 for Unencrypted Levels**

Use either of these commands:

- lte sim authenticate 0 pin
- Ite sim authenticate 0 pin slot  $\{0 \mid 1\}$

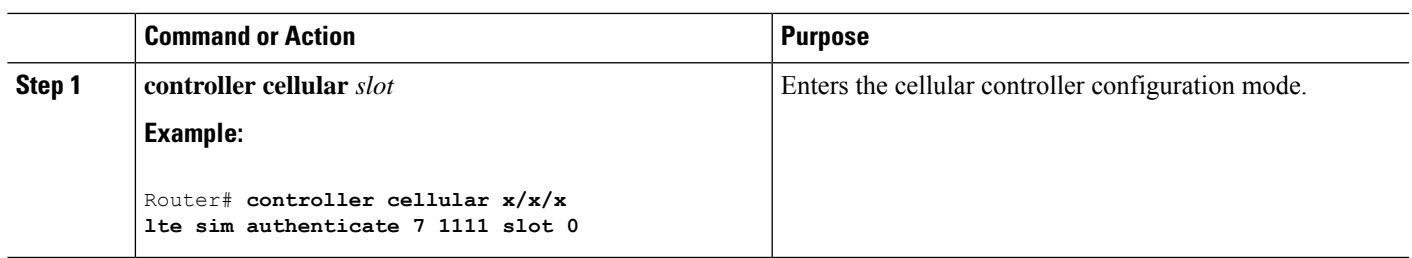

#### **Procedure**

## <span id="page-4-0"></span>**Configure Card Holder Verification Level 7 for Unencrypted Levels**

To configure an encrypted PIN, the scrambled value of the PIN must be obtained. To get the scrambled Level 7 PIN and to configure the SIM CHV1 code for verification using this encrypted PIN, enter the following commands in the EXEC mode. When obtaining the encrypted PIN for a SIM, a username and password are created by configuring password encryption, defining the username and associated password, copying the resulting scrambled password, and using this scrambled password in the SIM authentication command.

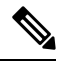

After the scrambled PIN has been obtained and used in SIM authentication, the username created can be deleted from the Cisco IOS configuration. A SIM should be locked for SIM authentication to work **Note**

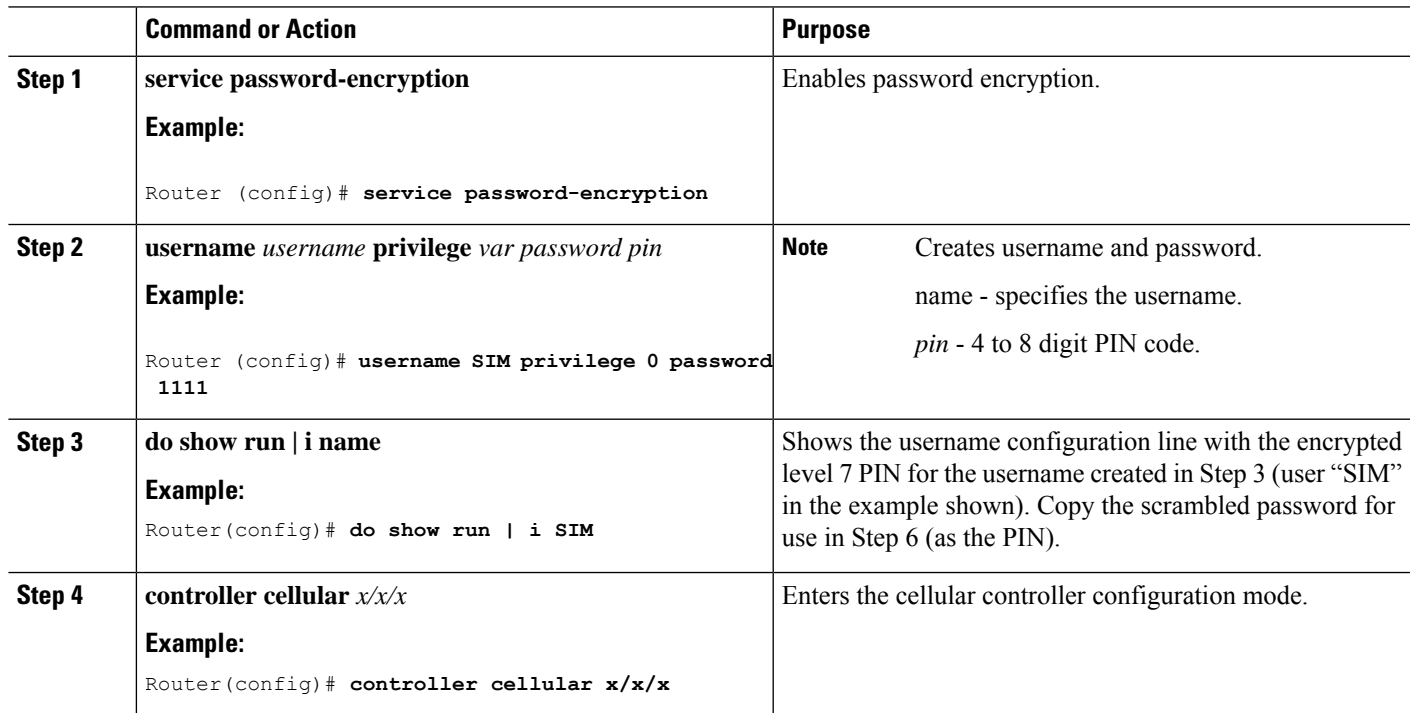

#### **Procedure**

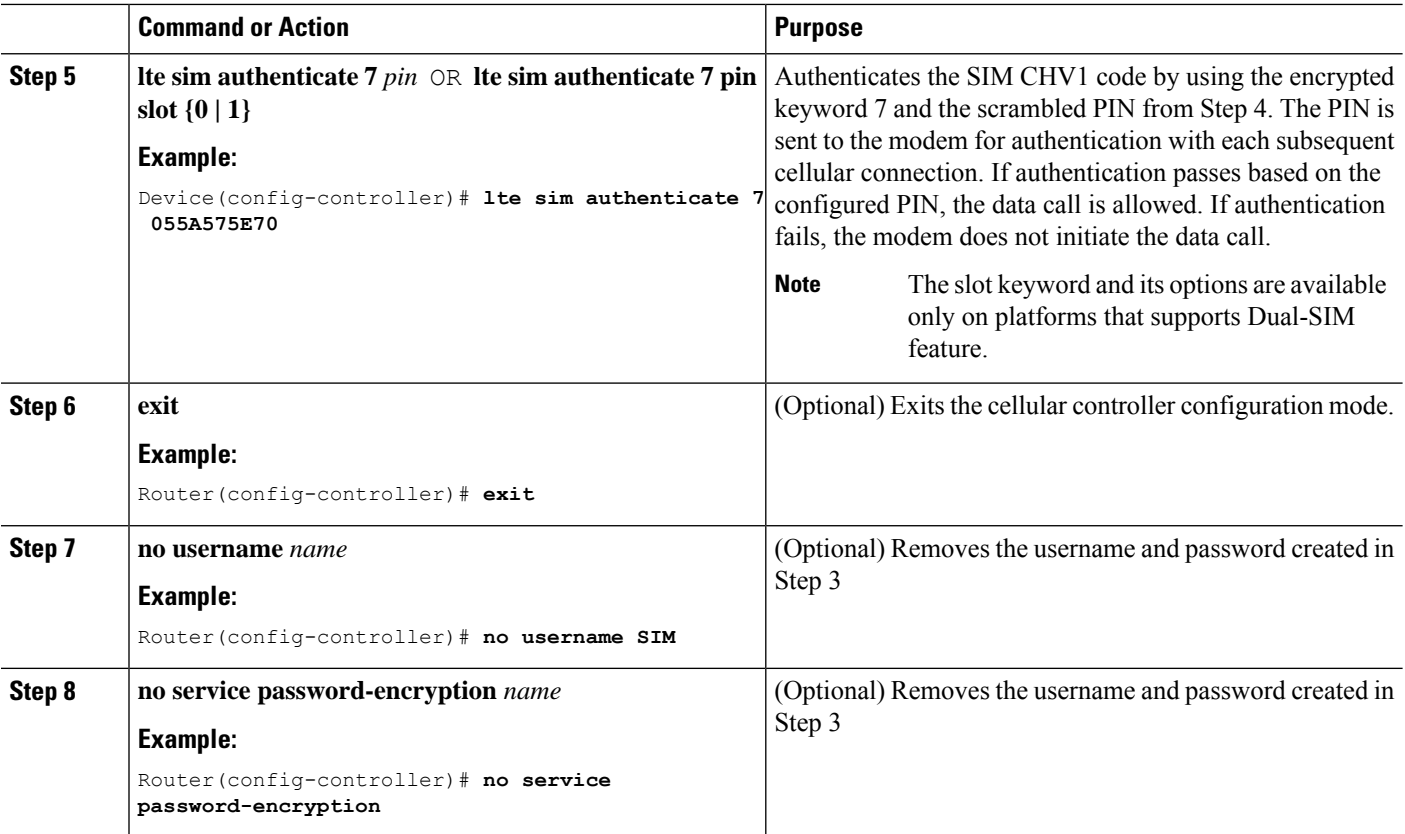

## <span id="page-5-0"></span>**Dual SIM Card**

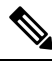

**Note** The P-LTE-VZ pluggable that provides Verizon support is a single SIM.

SIM card primary slot is selected when router boots up or when PIM reloads. The default slot is 0. If SIM card is not present in the primary slot, select the alternative slot if SIM card is present.

```
controller cellular x/x/x
lte sim primary slot <slot-number>
```
If the primary SIM network connectivity fails, the secondary SIM network connectivity will be established (if properly configured). Switching back to the Primary SIM network will be performed either when the Secondary SIM network connectivity fails, or the router reboots, or the modem is reset or by forcing the Primary SIM switch back through WANmon feature or other EEM script.

By default, the failover timer is 3 minutes. The failover timer can be set from 3 to 7 minutes.

```
controller cellular x/x/x
lte failovertimer <3-7>
```
You can also manually switch the SIM slot via the command line interface.

cellular x/x/x lte sim activate slot <0-1>

### **Auto SIM**

The Auto SIM feature detects the SIM and loads the corresponding firmware. Auto-SIM is done on modem that supports multiple carrier/firmware. Therefore, if you install an AT&T SIM, it loads the AT&T firmware. If the SIM card is switched, i.e. Verizon, it reloads the Verizon firmware. Older generation of PIMs were dedicated to a carrier.

When Auto-SIM is enabled, it is said to be in Auto-SIM mode and when disabled, it is known as Manual mode. In Auto-SIM mode, the modem selects the right carrier firmware from the list of firmware's available. When in manual mode, you can select the firmware manually. Modem resets every time you make a config change from Auto-SIM enabled to disabled or vice-versa.

 $\mathscr{D}$ 

**Procedure**

**Note** Auto SIM is always enabled by default.

### **Enable Auto SIM**

Use the **cellular <slot> lte firmware-auto-sim command** to enable Auto SIM, if previously disabled.

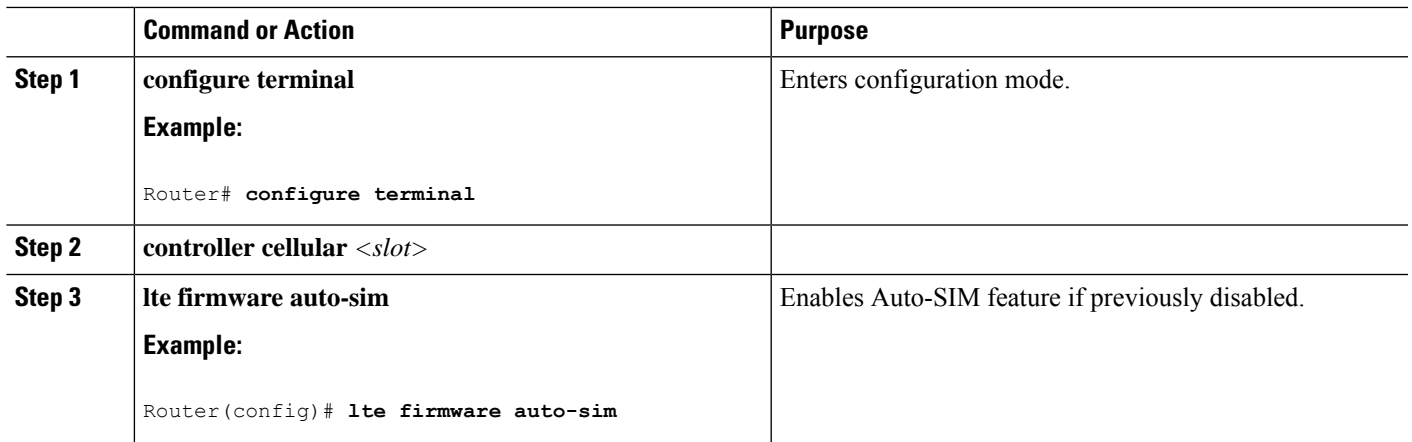

**Example: List the firmware when Auto-SIM is Enabled**

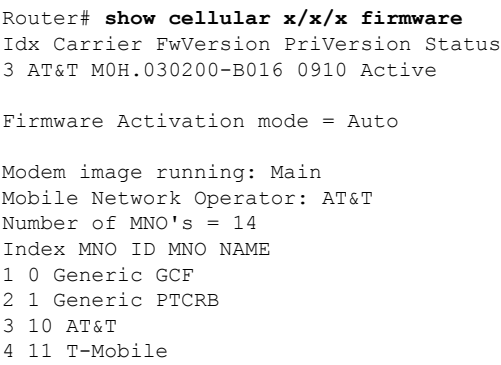

 12 Verizon 6 14 Bell 15 Rogers 8 16 Telus 20 SK Telecom 21 SK Telecom Dongle 30 NTT Docomo 12 31 KDDI 40 Telstra 50 Anatel

### **Disable Auto SIM**

**Procedure**

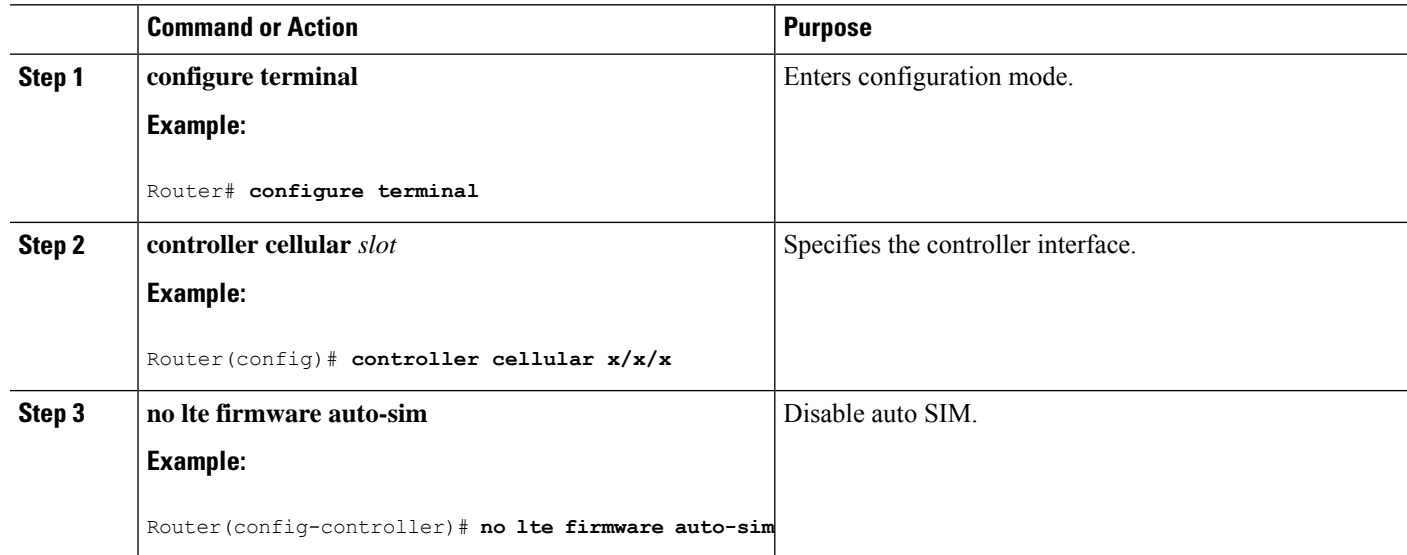

## **Example: List the Firmware when Auto-SIM is Disabled**

Router# **show cellular x/x/x firmware** Idx Carrier FwVersion PriVersion Status ATT 02.37.00.00 002.098\_000 Inactive GENERIC 02.37.03.00 002.095\_000 Active KDDI 02.37.03.00 001.048\_000 Inactive SOFTBANK 02.37.03.00 001.050\_000 Inactive TELUS 02.37.03.00 001.017\_000 Inactive VERIZON 02.37.03.00 002.104\_000 Inactive VODAFONE 02.37.03.00 000.011\_000 Inactive

```
Firmware Activation mode = Manual
```
### **Manual Firmware Selection**

This section describes how to force the firmware selection when set to manual.

First, Auto SIM has to be turned off.

Ш

```
Router(config)# controller cellular x/x/x
Router(config-controller)# no lte firmware auto-sim
```
Second, select the appropriate firmware, for example, private LTE or private 5G by selecting it through CLI.

```
Router# cellular 0/4/0 lte mno-activate ?
<1-100> mno index
```
The mno index is seen from the **show cellular x/x/x firmware** index column. For example, this output shows AT&T as active, that is listed as Index 3:

```
Router# show cellular x/x/x firmware
Idx Carrier FwVersion PriVersion Status
3 AT&T M0H.030200-B016 0910 Active
```

```
Modem image running: Main
Mobile Network Operator: AT&T
Number of MNO's = 14
Index MNO ID MNO NAME
1 0 Generic GCF
2 1 Generic PTCRB
3 10 AT&T
4 11 T-Mobile
5 12 Verizon
6 14 Bell
7 15 Rogers
8 16 Telus
9 20 SK Telecom
10 21 SK Telecom Dongle
11 30 NTT Docomo
12 31 KDDI
13 40 Telstra
14 50 Anatel
```
Use the **cellular 0/4/0 lte mno-activate** *<number>* command to choose your mno associated with the firmware you wish.

## <span id="page-8-0"></span>**SIM Security**

### **Locking and Unlocking a SIM Card Using a PIN Code**

Perform this task to lock or unlock a SIM card given by your service provider.

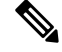

The SIM card gets blocked if the wrong PIN is entered three consecutive times. Make sure you enter the correct PIN the SIM is configured with. If your SIM card gets blocked, contact your service provider for a PUK code. Using the PUK code, you can unblock the SIM card. **Note**

**Procedure**

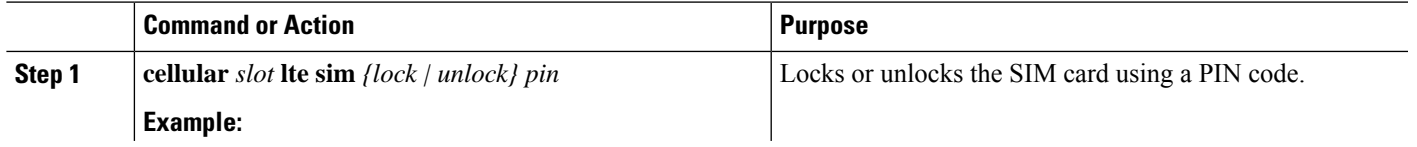

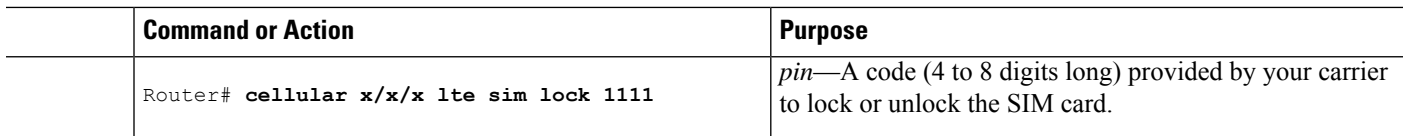

### **Changing the PIN Code**

Perform this task to change the PIN code of a SIM.

**Procedure**

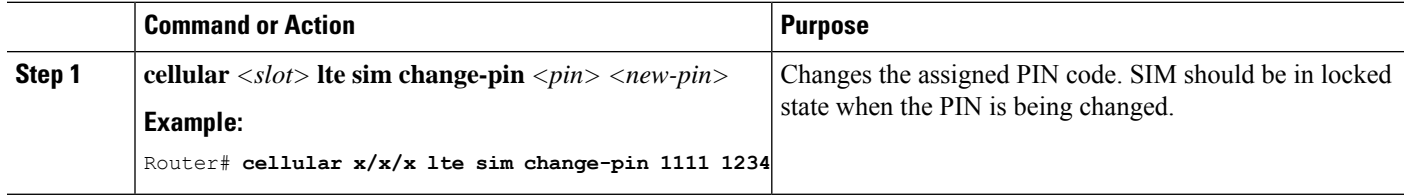

## **Verifying the Security Information of a Modem**

Perform this task to verify the security information of a modem.

#### **Procedure**

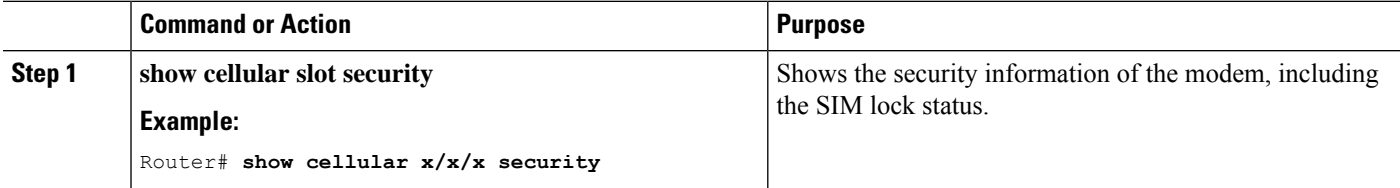

#### **Example**

The following is from an IR1821 with SIM 1 activated:

```
IR1821#show cell 0/4/0 security
Active SIM = 1
SIM switchover attempts = 0
Card Holder Verification (CHV1) = Disabled
SIM Status = OK
SIM User Operation Required = None
Number of CHV1 Retries remaining = 3
IR1821#
```
### **Configuring Automatic Authentication for a Locked SIM**

An unencrypted PIN can be configured to activate the Card Holder Verification (CHV1) code that authenticates a modem.

Ш

The SIM card gets blocked if the wrong PIN is entered three consecutive times. Make sure you enter the correct PIN the SIM is configured with. If your SIM card gets blocked, contact your service provider for a PUK code.

Follow these procedures when using an unencrypted Level 0 PIN to configure CHV1. For instructions on how to configure CHV1 using an encrypted Level 7 PIN, see the [Configuring](#page-10-0) an Encrypted PIN for a SIM, on [page](#page-10-0) 11.

A SIM should be locked for SIM authentication to work. To verify the SIM's status, use the **show cellular slot security** command.

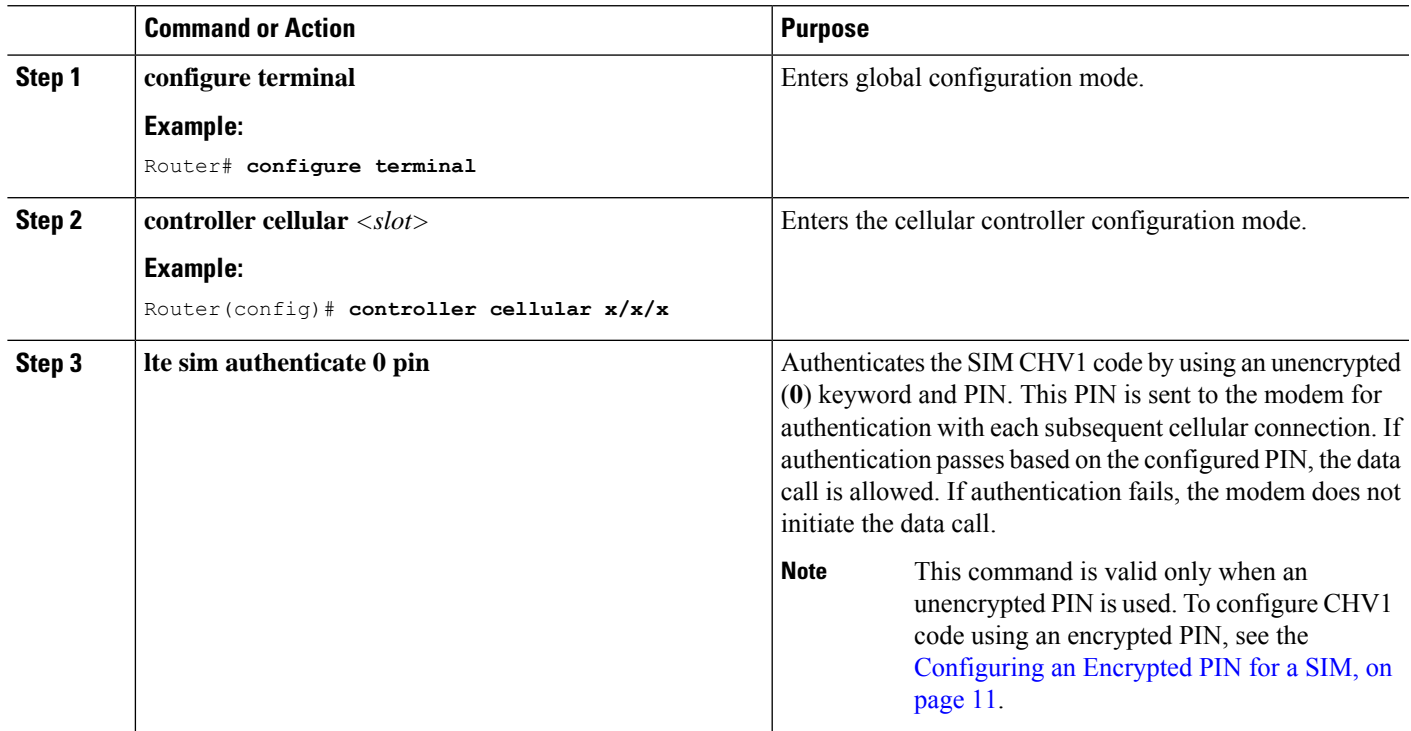

#### **Procedure**

### <span id="page-10-0"></span>**Configuring an Encrypted PIN for a SIM**

To configure an encrypted PIN, the scrambled value of the PIN must be obtained. To get the scrambled Level 7 PIN and to configure the SIM CHV1 code for verification using this encrypted PIN, enter the following commands in the EXEC mode.

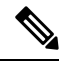

**Note**

When obtaining the encrypted PIN for a SIM, a username and password are created by configuring password encryption, defining the username and associated password, copying the resulting scrambled password, and using this scrambled password in the SIM authentication command. After the scrambled PIN has been obtained and used in SIM authentication, the username created can be deleted from the Cisco IOS configuration.

A SIM should be locked for SIM authentication to work. To verify the SIM's status, use the **show cellular slot security** command.

I

#### **Procedure**

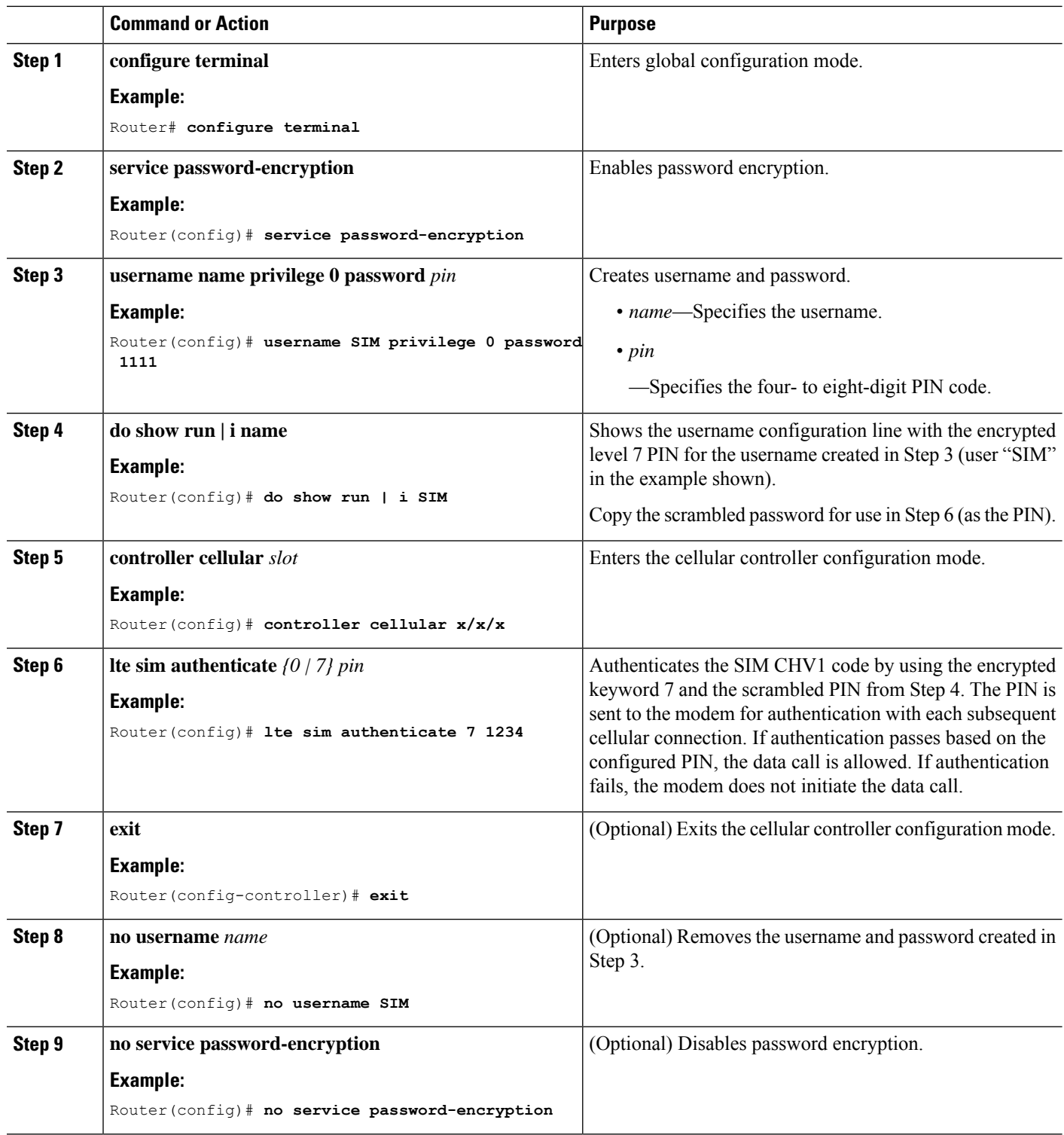

## <span id="page-12-0"></span>**Example: SIM Configuration**

This section provides examples:

#### **Locking the SIM Card**

The following example shows how to lock the SIM. The italicized text in this configuration example is used to indicate comments and is not seen when normal console output is viewed.

```
Router# sh cellular x/x/x security
Card Holder Verification (CHV1) = Disabled
SIM Status = OK
SIM User Operation Required = None
Number of CHV1 Retries remaining = 3
!! SIM is in unlocked state.!
Router# cellular x/x/x lte sim lock 1111
!!!WARNING: SIM will be locked with pin=1111(4).
Do not enter new PIN to lock SIM. Enter PIN that the SIM is configured with.
Call will be disconnected!!!
Are you sure you want to proceed?[confirm]<enter>
Router#
Apr 26 19:35:28.339: %CELLWAN-2-MODEM_DOWN: Modem in NIM slot 0/2 is DOWN
Apr 26 19:35:59.967: %CELLWAN-2-MODEM_UP: Modem in NIM slot 0/2 is now UP
Router#
Router# sh cellular x/x/x security
Card Holder Verification (CHV1) = Enabled
SIM Status = Locked
SIM User Operation Required = Enter CHV1
```
#### **Unlocking the SIM Card**

Router#

The following example shows how to unlock the SIM.

Number of CHV1 Retries remaining = 3

*!! SIM is in locked state.!*

```
Router# show cellular x/x/x security
Card Holder Verification (CHV1) = Enabled
SIM Status = Locked
SIM User Operation Required = Enter CHV1
Number of CHV1 Retries remaining = 3
!! SIM is in locked state.!
Router#
Router# cellular x/x/x lte sim unlock 1111
!!!WARNING: SIM will be unlocked with pin=1111(4).
Do not enter new PIN to unlock SIM. Enter PIN that the SIM is configured with.
Call will be disconnected!!!
Are you sure you want to proceed?[confirm]<enter>
Router#
```

```
Router# show cellular x/x/x security
```

```
Card Holder Verification (CHV1) = Disabled
SIM Status = OKSIM User Operation Required = None
Number of CHV1 Retries remaining = 3
!! SIM is in locked state.!
Router#
```
#### **Automatic SIM Authentication**

The following example shows how to configure automatic SIM authentication. The italicized text throughout this configuration example is used to indicate comments and will not be seen when a normal console output is viewed.

```
Router# show cellular x/x/x security
Card Holder Verification (CHV1) = Disabled
SIM Status = OK
SIM User Operation Required = None
Number of CHV1 Retries remaining = 3
!! SIM is in unlocked state.!
```

```
Router# cellular x/x/x lte sim lock 1111
!!!WARNING: SIM will be locked with pin=1111(4).
Do not enter new PIN to lock SIM. Enter PIN that the SIM is configured with.
Call will be disconnected!!!
Are you sure you want to proceed?[confirm]<enter>
Router#
```

```
Apr 26 21:22:34.555: %CELLWAN-2-MODEM_DOWN: Modem in NIM slot 0/2 is DOWN
Apr 26 21:23:06.495: %CELLWAN-2-MODEM_UP: Modem in NIM slot 0/2 is now UP
Router#
```

```
Router# sh cellular x/x/x security
Card Holder Verification (CHV1) = Enabled
SIM Status = Locked
SIM User Operation Required = Enter CHV1
Number of CHV1 Retries remaining = 3
!SIM is in locked state. SIM needs to be in locked state for SIM authentication to work!
```

```
Router#
Router# configure terminal
Enter configuration commands, one per line. End with CNTL/Z.
Router(config)# controller cellular x/x/x
Router(config-controller)# lte sim authenticate 0 1111
CHV1 configured and sent to modem for verification
Router(config-controller)# end
Router#
```

```
Apr 26 21:23:50.571: %SYS-5-CONFIG I: Configured from console by console
Router#
```

```
Router# sh cellular x/x/x security
Card Holder Verification (CHV1) = Enabled
SIM Status = OK
SIM User Operation Required = None
Number of CHV1 Retries remaining = 3
!SIM is now in locked state but it can be used for connectivity since authentication
is good. Authentication can be saved in the router configuration so that when you boot
up the router with the same locked SIM, connection can be established with the
correct Cisco IOS configuration.!
Router#
```
#### **Changing the PIN Code**

The following example shows how to change the assigned PIN code.

Router# **show cellular x/x/x security** Card Holder Verification (CHV1) = Disabled SIM Status = OK SIM User Operation Required = None Number of CHV1 Retries remaining = 3 *!!SIM is in unlocked state.!* Router#

Router# **cellular x/x/x lte sim lock 1111** !!!WARNING: SIM will be locked with pin=1111(4). Do not enter new PIN to lock SIM. Enter PIN that the SIM is configured with. Call will be disconnected!!! Are you sure you want to proceed?[confirm]**<enter>** Router#

Apr 26 21:58:11.903: %CELLWAN-2-MODEM\_DOWN: Modem in NIM slot 0/2 is DOWN Apr 26 21:58:43.775: %CELLWAN-2-MODEM\_UP: Modem in NIM slot 0/2 is now UP Router#

Router# **show cellular x/x/x security** Card Holder Verification (CHV1) = Enabled SIM Status = Locked SIM User Operation Required = Enter CHV1 Number of CHV1 Retries remaining = 3 *!! SIM is in locked state. SIM needs to be in locked state to change its PIN.!* Router#

#### Router# **cellular x/x/x lte sim change-pin 1111 0000**

!!!WARNING: SIM PIN will be changed from:1111(4) to:0000(4) Call will be disconnected. If old PIN is entered incorrectly in 3 attempt(s), SIM will be blocked!!! Are you sure you want to proceed?[confirm]**<enter>** Resetting modem, please wait... CHV1 code change has been completed. Please enter the new PIN in controller configuration for verification Router#

Apr 26 21:59:16.735: %CELLWAN-2-MODEM\_DOWN: Modem in NIM slot 0/2 is DOWN Apr 26 21:59:48.387: %CELLWAN-2-MODEM\_UP: Modem in NIM slot 0/2 is now UP Router#

Router# **show cellular x/x/x security** Card Holder Verification (CHV1) = Enabled SIM Status = Locked SIM User Operation Required = Enter CHV1 Number of CHV1 Retries remaining = 3 Router#

Router# **cellular x/x/x lte sim unlock 0000** !!!WARNING: SIM will be unlocked with pin=0000(4). Do not enter new PIN to unlock SIM. Enter PIN that the SIM is configured with. Call will be disconnected!!! Are you sure you want to proceed?[confirm]**<enter>** Router#

Router# **show cellular x/x/x security** Card Holder Verification (CHV1) = Disabled SIM Status = OK

```
SIM User Operation Required = None
Number of CHV1 Retries remaining = 3
! Unlock with new PIN is successful. Therefore, changing the PIN was successful.!
Router#
```
### **Configuring an Encrypted PIN**

Router(config)# **end**

The following example shows how to configure automatic SIM authentication using an encrypted PIN. The italicized text throughout this configuration example is used to indicate comments and will not be seen when a normal console output is viewed.

```
Router# configure terminal
Enter configuration commands, one per line. End with CNTL/Z.
Router(config)# service password-encryption
Router(config)# username SIM privilege 0 password 1111
Router(config)# do sh run | i SIM
username SIM privilege 0 password 7 055A575E70.
!!Copy the encrypted level 7 PIN. Use this scrambled PIN in the SIM authentication command.
Router(config)# controller cellular x/x/x
Router(config-controller)# lte sim authenticate 7 055A575E70
CHV1 configured and sent to modem for verification
Router(config-controller)# exit
Router(config)# no username SIM
```
May 14 20:20:52.603: %SYS-5-CONFIG I: Configured from console by console